## 스케줄 변경 자동 공문 생성 기능 안내

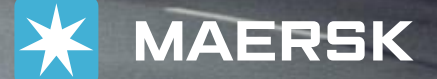

**MAERSK** 

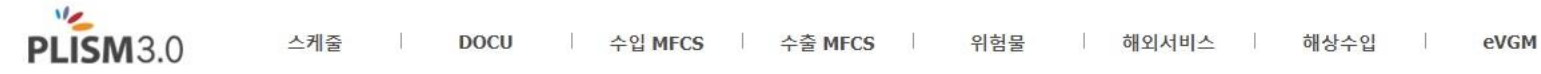

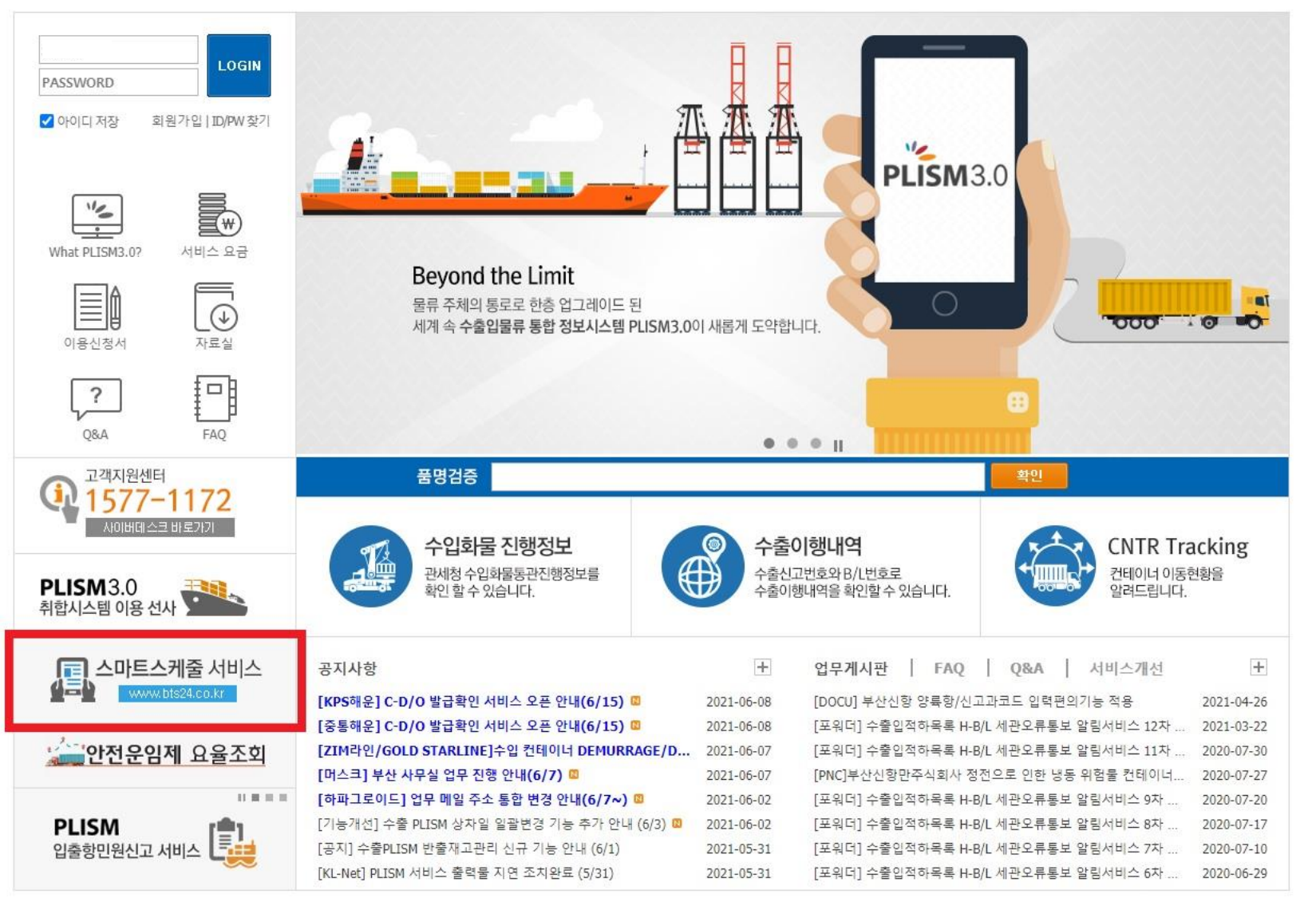

개별 모선 및 서비스의 스케줄 변경에 대한 안내 및 공문 등의 내용은 [www.PLISM.com](http://www.plism.com/) 에서 왼쪽 그림 상의 "스마트스케줄 서비스"를 통해서 확인하실 수 있습니다.

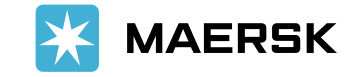

## 각 모선별 스케줄 변경이 있음을 아래의 방법을 통해서 확인하실 수 있습니다. [www.bts24.co.kr](http://www.bts24.co.kr/) -> 상단 Schedule -> Smart-Schedule 조회

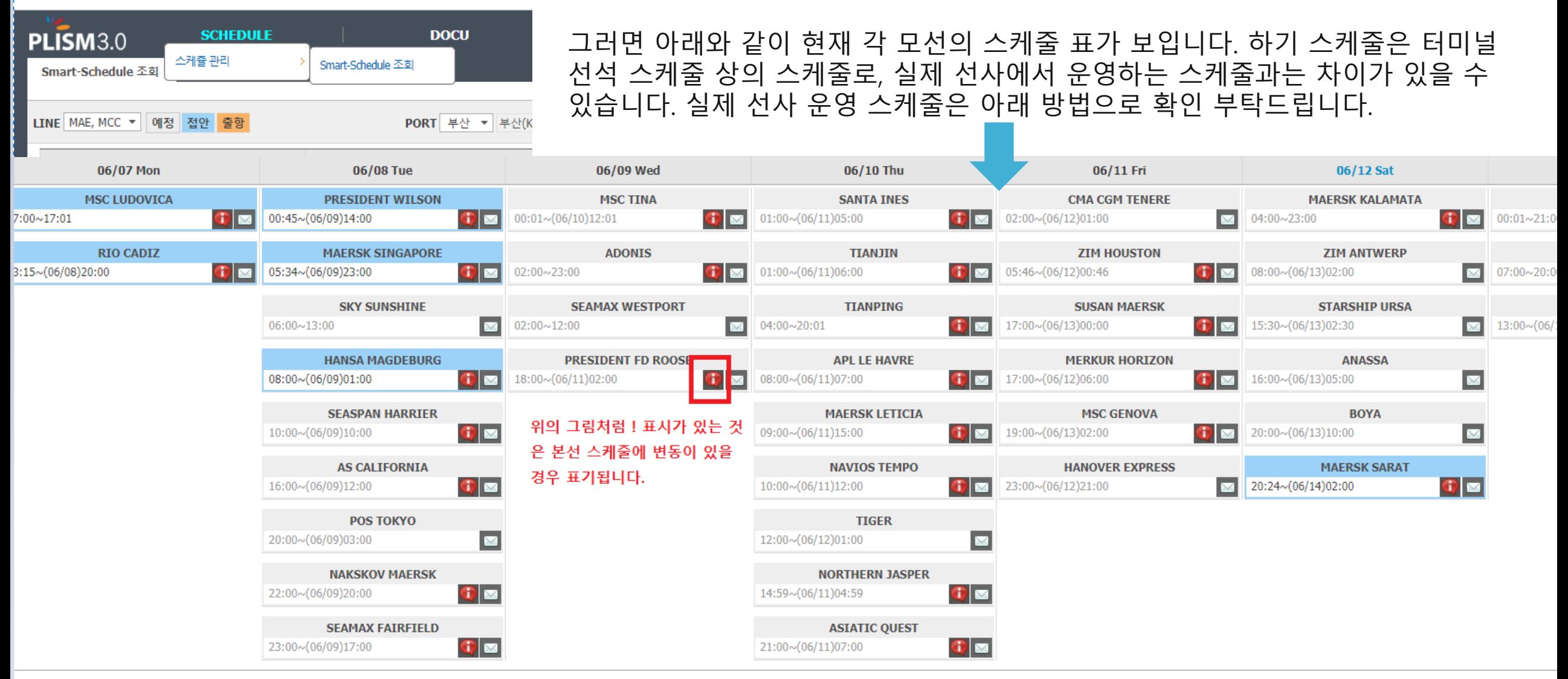

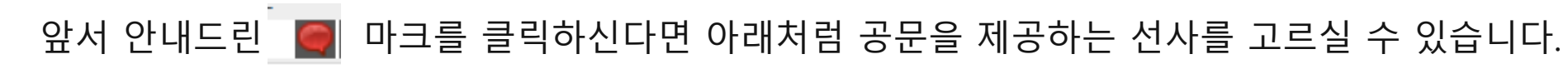

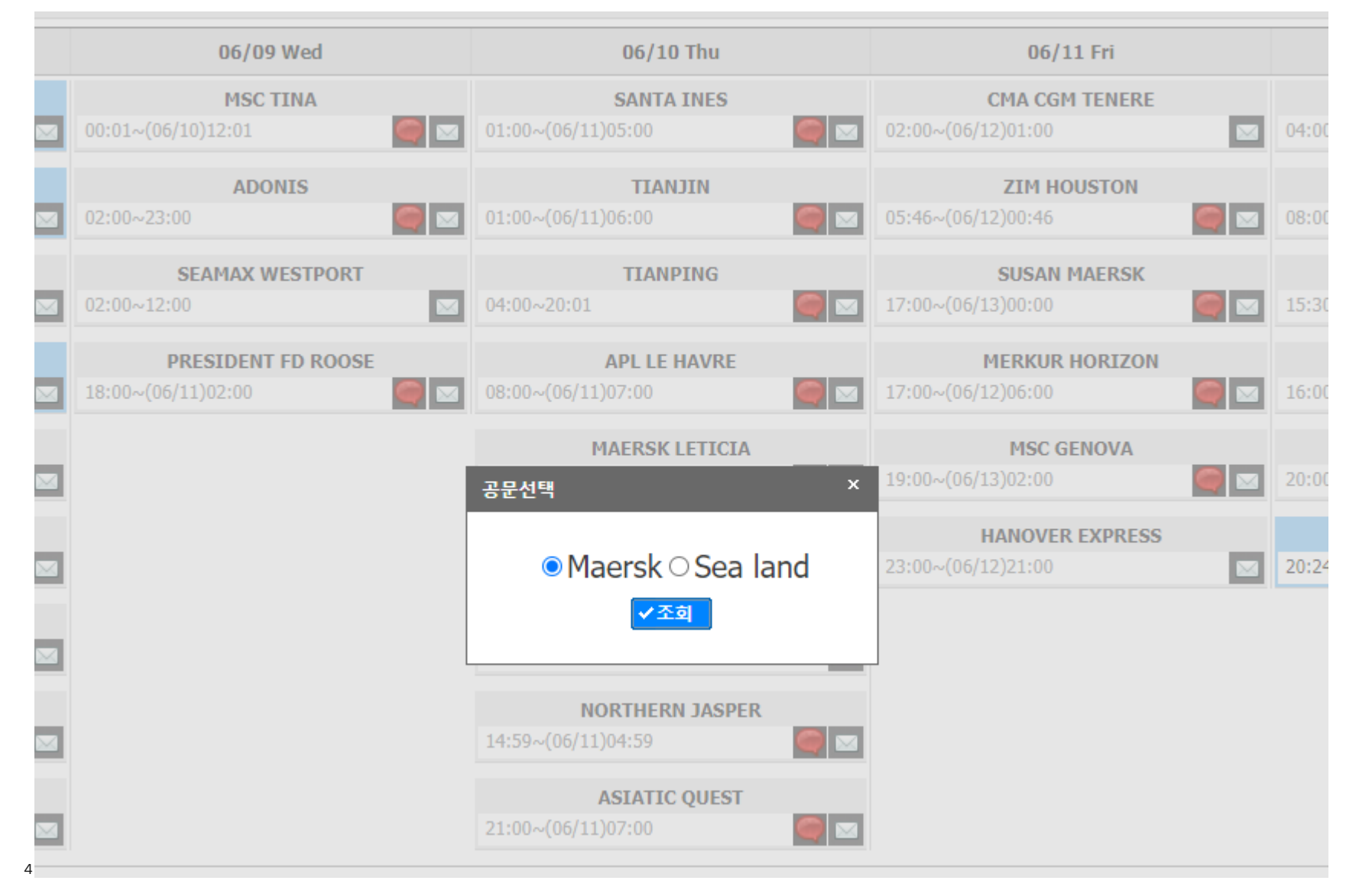

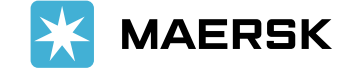

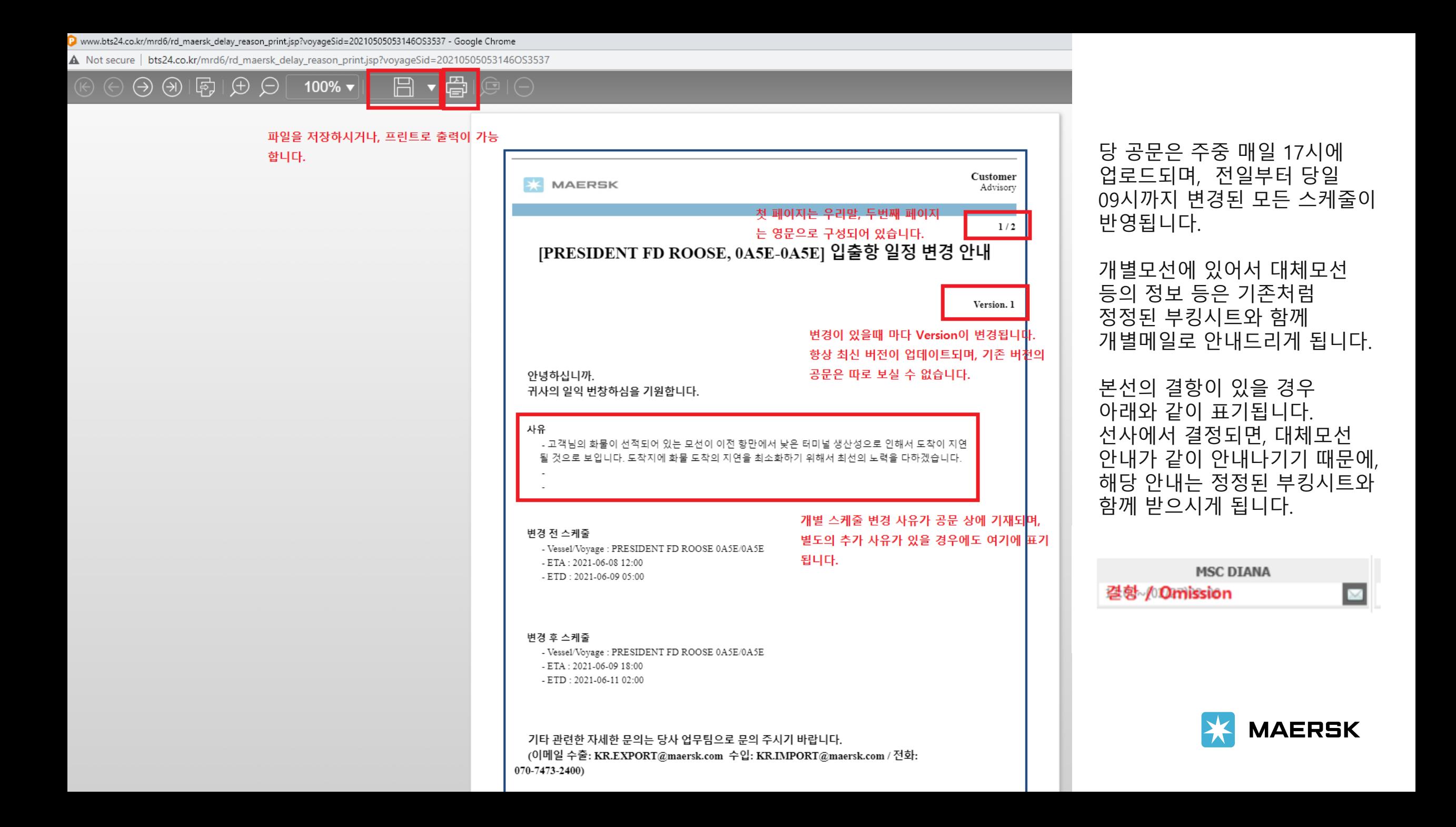

## 각 모선/서비스 별로 스케줄 변경 정보를 이메일/SMS/카카오톡으로 안내받기를 원하시면 아래의 방법에 따라서 구독을 해주시면 됩니다.

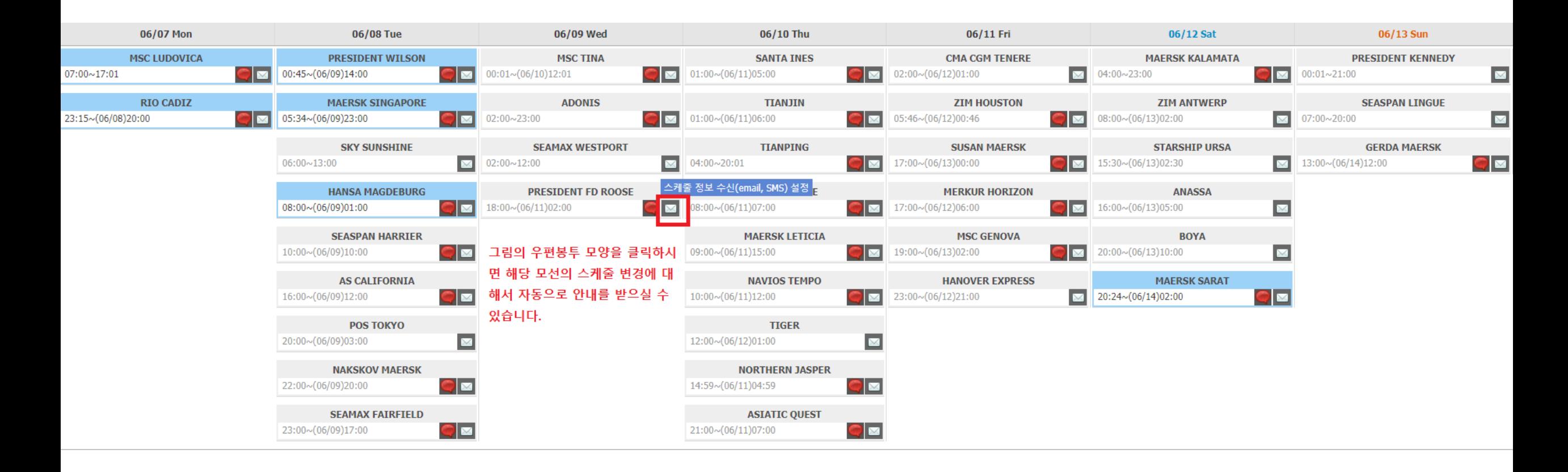

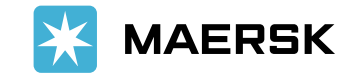

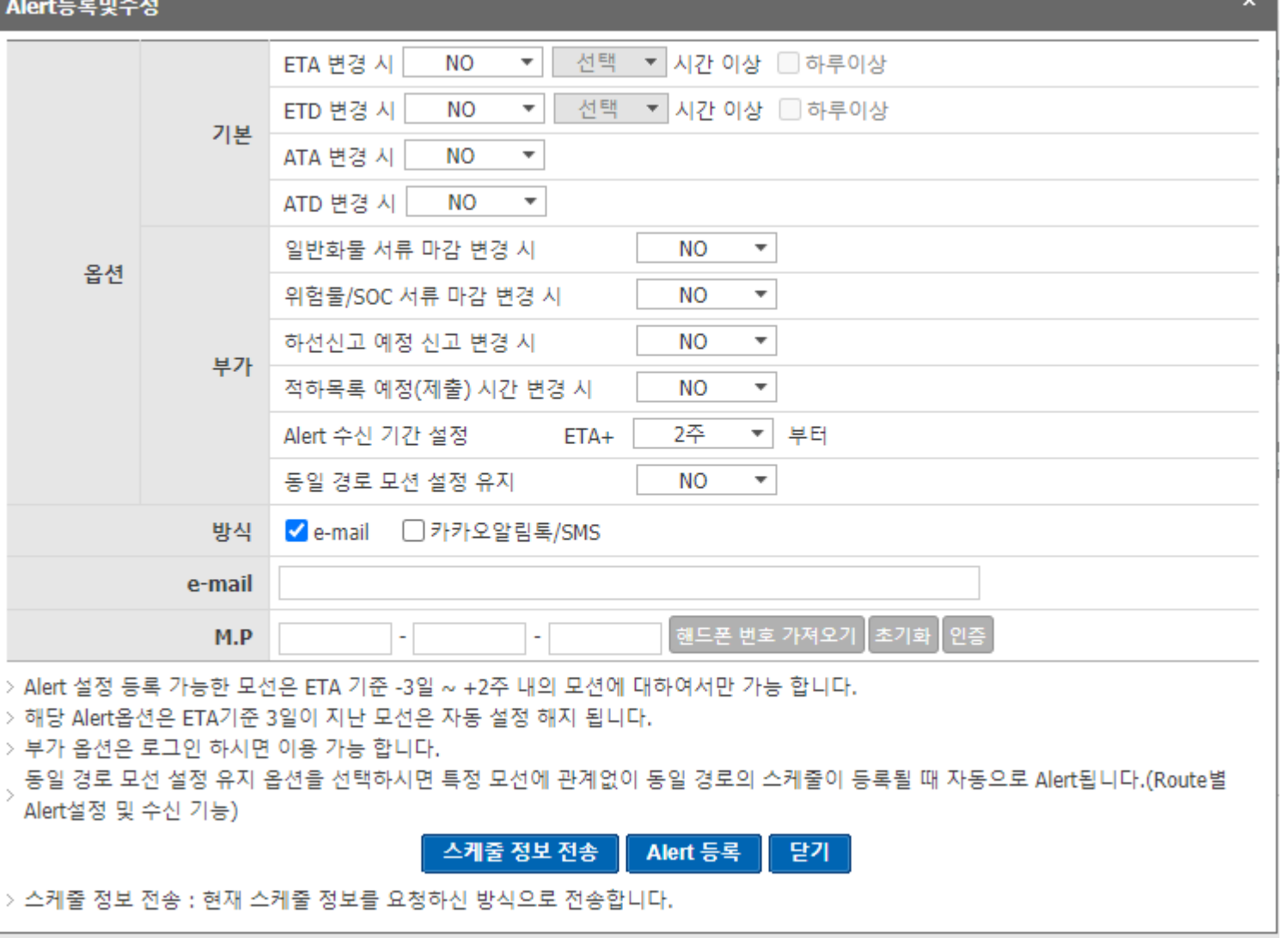

왼편에 보시는 것처럼 스케줄 변동에 따라서 1)이메일로 연락을 받으시거나 2) 핸드폰 문자메세지 또는 카카오톡을 통해서 안내를 받으실 수 있습니다.

같은 서비스를 계속 이용하신다면 "동일 경로 모선 설정 유지"를 "Yes"로 변경하시면, 추후에도 해당 서비스로 들어오는 모선에 대한 스케줄 정보를 받으실 수 있습니다.

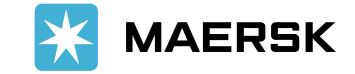

7